## **Инструкция о конкурсном замещении должностей профессорско-преподавательского состава НАО АУЭС**

1. Вход на сайт [https://kkk.aues.kz/.](https://kkk.aues.kz/)

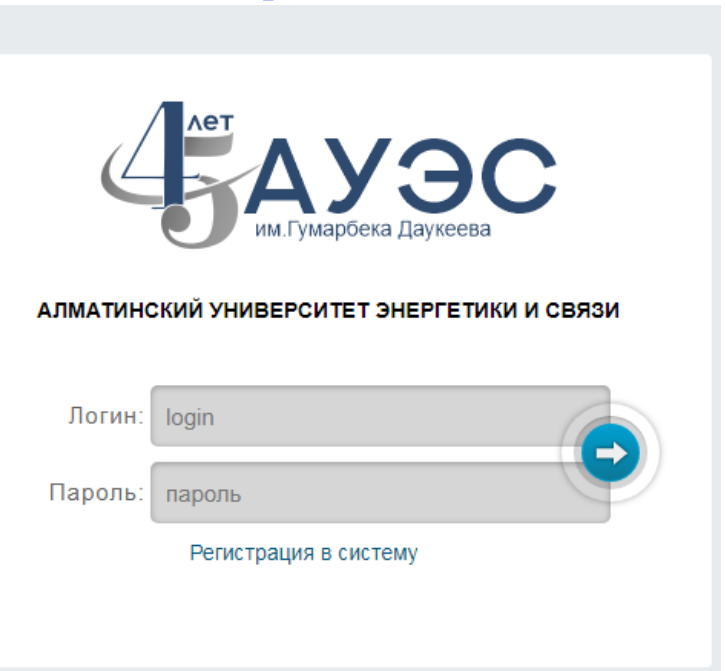

2. Если Вы еще не прошли регистрацию необходимо перейти по ссылке [https://kkk.aues.kz/kkk/,](https://kkk.aues.kz/kkk/) либо нажать на текст «Регистрация в систему». Заполните все поля и нажмите «Зарегистрироваться».

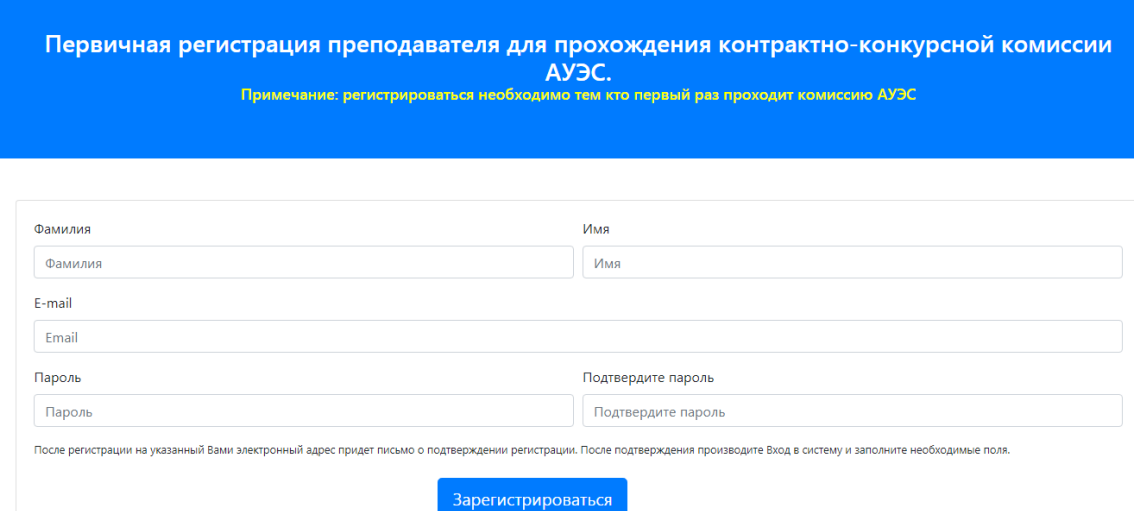

3. После регистрации на указанный Вами электронный адрес придет письмо о подтверждении регистрации. После подтверждения производите Вход в систему (используйте логин и пароль, который пришел на почту).

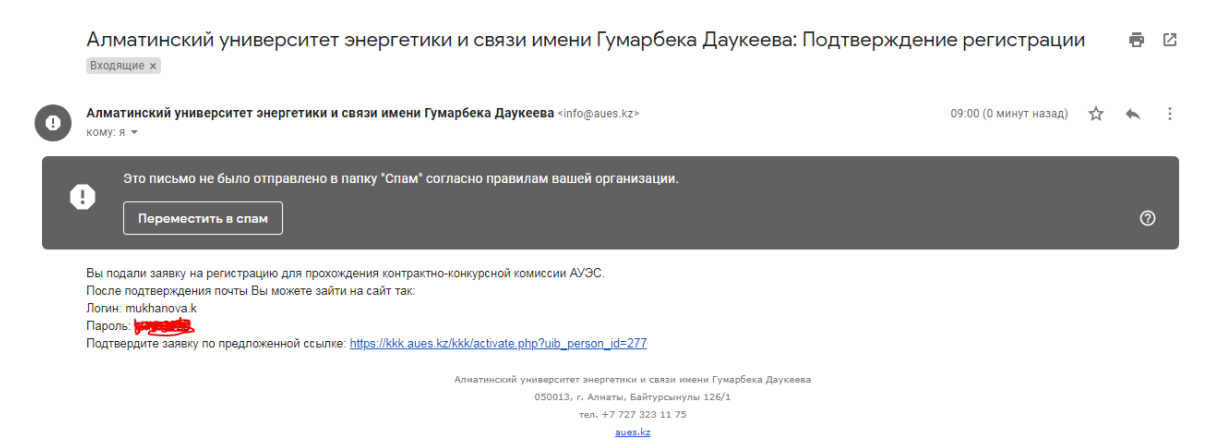

4. После входа в систему обязательно заполните все поля. При заполнении необходимо сохранять каждую вкладку, иначе информация, которую вы раннее внесли удалится.

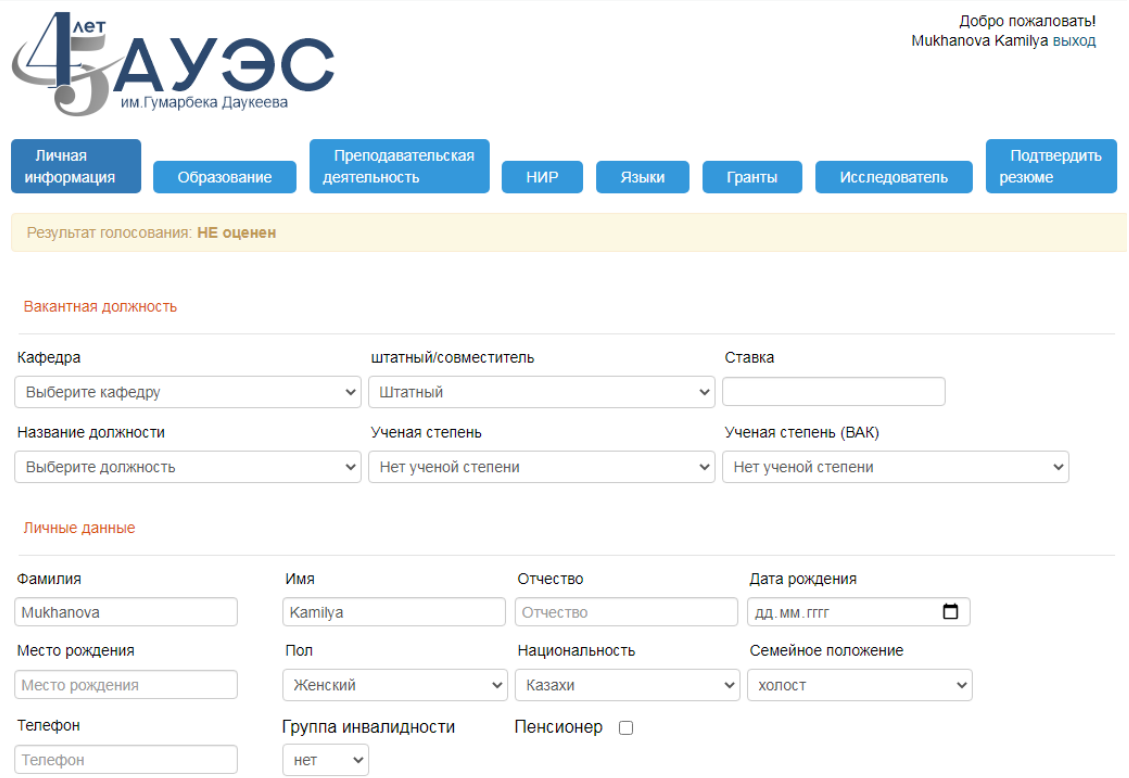

5. Обязательно нужно прикреплять силлабусы в меню Преподавательская деятельность во вкладке Предпочтения в предметах. Также, вы должны прикреплять ссылки на видео лекции, документы об образовании/степени, все это отразиться в оценке.

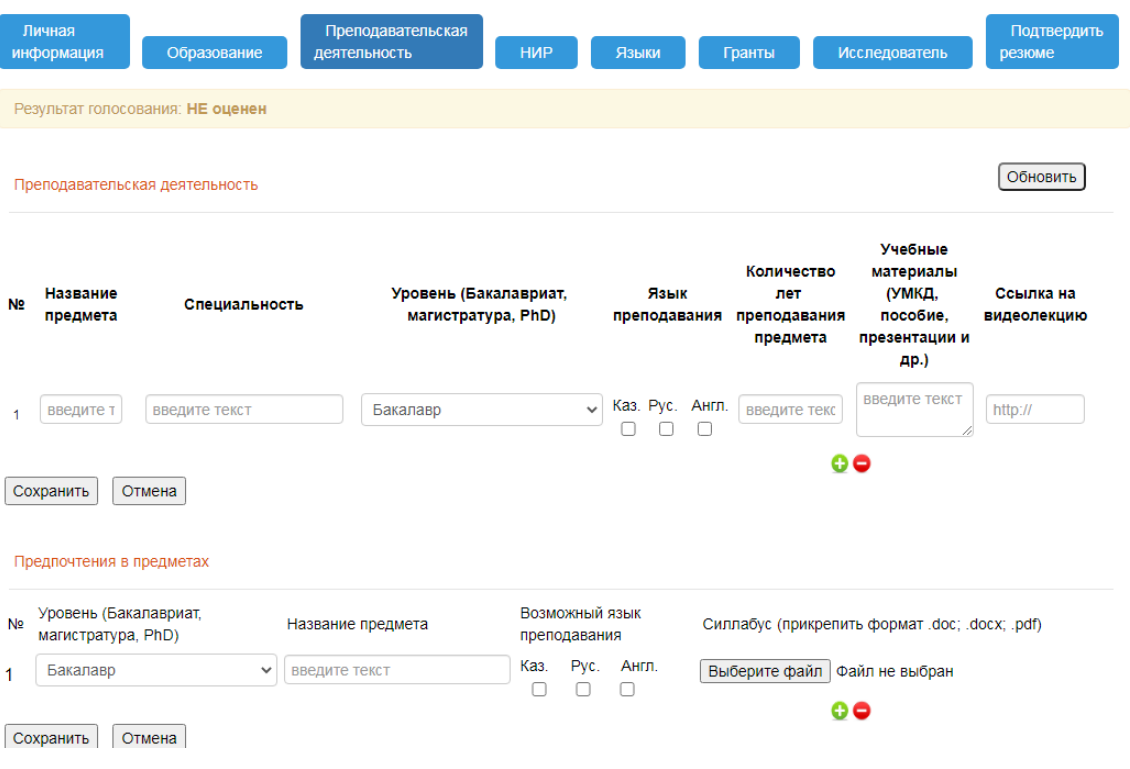

6. Последний этап — это **подтвердить резюме**. После подтверждения резюме Вы уже не сможете изменить резюме в меню Образование/Опыт работы/Преподавательская деятельность, и так далее.

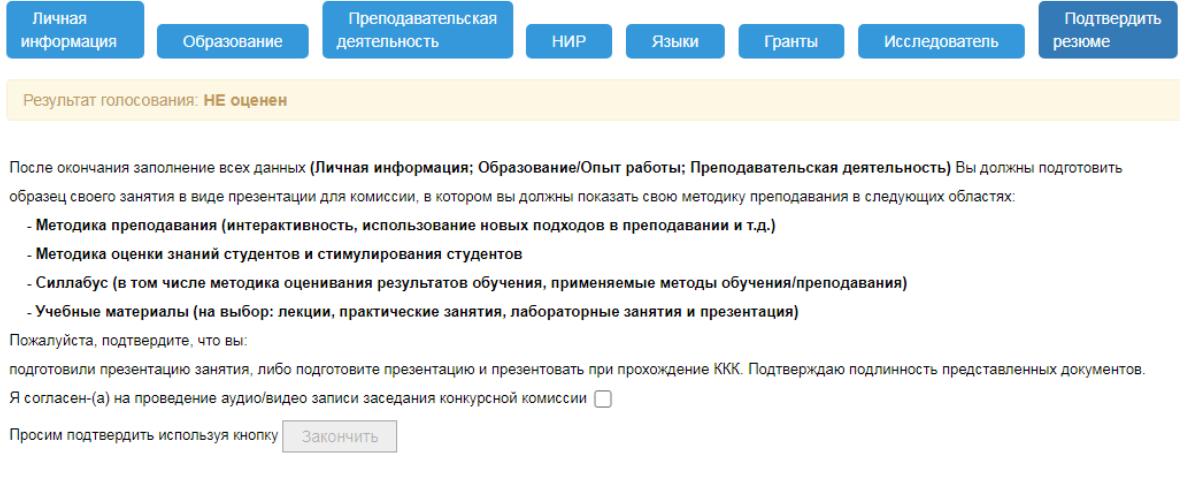

Поэтому убедительная просьба заполнить все поля внимательно!!! *Всем удачи и успехов!!!!!*